# **MANUFACTURA DIGITAL APLICADA A IMPLEMENTACIÓN DE PLANTA**

Guillermo Flores Sánchez [1] [1] Alumno de posgrado [memo.flores@me.com](mailto:memo.flores@me.com)

#### **RESUMEN.**

El presente trabajo es acerca de la utilización de Manufactura Digital como herramienta para la implementación de planta, utilizando software de SIEMENS Tecnomatix, como son: FactoryCAD y FactoryFLOW, estos son ayudas novedosas que contienen métodos novedosos para realizar rápidamente Layouts en 3D y análisis como por ejemplo el de manejo de materiales. Se presenta como se realizó la elaboración de un layout 3D para una línea de manufactura de trenes, a la que posteriormente se le aplica un análisis de manejo de materiales. Con los datos recabados se le hacen mejoras al layout y se corre un nuevo análisis de manejo de materiales y se presentan los resultados y las observaciones.

**PALABRAS CLAVE.** Manufactura, Simulación, Layout.

## **INTRODUCCIÓN**

Hoy en día en la industria, se requiere mejorar las técnicas y procedimientos de producción para aumentar la competitividad. Aunque los métodos convencionales son muy eficientes, como por ejemplo, la manufactura esbelta (Lean Manufacturing), actualmente se están probando nuevos métodos como lo es la manufactura digital, que permite simular los escenarios y las situaciones para analizar su comportamiento. Al hacer la sinergia de los métodos clásicos con los modernos, se obtienen resultados muy satisfactorios que permiten llevar las instalaciones y los procesos a niveles de eficiencia más altos dónde los beneficios sobrepasan por mucho las inversiones.

La meta de la manufactura digital es proveer a la industria de soluciones para crear, validar, monitorear y controlar fácil y rápidamente sistemas de producción, esto en un ambiente seguro dónde no represente algún riesgo de perder, principalmente, tiempo y dinero, con la implementación de instalaciones o procedimientos para comprobar que no se obtienen los resultados esperados. Es claro que la manufactura digital es una herramienta para la toma de decisiones que provee a los usuarios el medio de trabajo para realizar pruebas hasta alcanzar el sistema óptimo para el desarrollo del producto. Dejando una base de datos que puede ser retroalimentada con cada prueba en la etapa de simulación como en la fase de producción,

que servirá de referencia para nuevas plantas y/o productos. Además, elimina tener que introducir los datos para la simulación por cada análisis. En las industrias donde su producto no es producción en serie, si no que es más cambiante, resultan muy eficientes estas herramientas ya que se puede llegar a propuestas para el cliente de manera más acertada a la realidad. [1]

El diseño, esquema e instalación de las fábricas demoran más de lo necesario. Mientras más tiempo lleve poner en marcha una fábrica, mayor será el impacto en las utilidades de la empresa, debido a posibles demoras en la generación de ingresos o la pérdida de oportunidades de mercado. Muchos de los procesos históricos de esquemas de fábricas manifiestan una tendencia al error, a raíz de que los equipos de diseño tienen dificultades para comprender los efectos de los equipos y su ubicación en la planta de la fábrica, en un entorno de esquema en 2D genérico. Esos mismos malentendidos pueden ser costosos no solo por las numerosas repeticiones que implican; sino que, de no ser detectados con la anticipación suficiente, el costo del impacto será aún mayor durante la instalación. [2]

Se puede invertir millones de dólares en miles de horas-hombre dedicadas a la ingeniería industrial, en un esfuerzo por obtener la máxima productividad posible de la mano de obra directa: máquinas de la línea, herramientas y accesorios, trabajadores en sus estaciones y procesos de producción. Pero ¿qué pasa con la mano de obra indirecta? Resulta sorprendente lo poco que se invierte en la evaluación de la mano de obra indirecta. Los signos de problema suelen resultar difíciles de detectar, puede ser que los costos de explotación se disparen sin motivo aparente o que los niveles de trabajo sin valor agregado estén fuera de los parámetros normales. Los fabricantes como usted pueden tener dificultades para cuantificar y analizar la mano de obra indirecta, lo que hace que se concentren en lo que mejor conocen: los problemas de la mano de obra directa. Entretanto, la búsqueda de operaciones simples y eficientes se les escapa de las manos, porque solamente se evalúa la mitad de las operaciones de la fábrica. [3]

Una de las áreas donde se ocupa la manufactura digital es la de implementación de planta, donde se analizan los temas de layout y manejo de materiales principalmente, en la parte de layout se utiliza para la elaboración del layout de planta pero utilizando la herramienta de 3D, y en el manejo de materiales se verifican la rutas actuales y una optimización donde se mejoran las ubicaciones de cada estación que compone el sistema de producción, así de cómo se van a mover dentro de las instalaciones para reducir tiempos y movimientos.

El desarrollo del proyecto, se realiza mediante un análisis de layout y manejo de materiales para una línea de producción de ensambles mayores de trenes (metros) de aluminio, donde se elabora un layout en 3D, donde se hacen las observaciones de las ventajas y el análisis del mismo para manejo de materiales para posteriormente realizar una mejora y comparar los resultados. Para estos análisis se utilizan los software de Tecnomatix de SIEMENS, FactoryCAD y FactoryFLOW.

## **FUNDAMENTOS.**

**Manufactura Esbelta:** son varias herramientas que ayudan a eliminar todas las operaciones que no le agregan valor al producto, servicio y a los procesos, aumentando el valor de cada actividad realizada y eliminando lo que no se requiere. Reducir desperdicios y mejorar las operaciones. La Manufactura Esbelta nació en Japón y fue concebida por los grandes gurús del Sistema de Producción Toyota: William Edward Deming, Taiichi Ohno, Shigeo Shingo, Eijy Toyota entre algunos. [3]

El sistema de Manufactura Esbelta se ha definido como una filosofía de excelencia de manufactura, basada en:

- La eliminación planeada de todo tipo de desperdicio
- Mejora continua: Kaizen
- La mejora consistente de Productividad y Calidad

**Tecnomatix FactoryCAD**: es una aplicación de esquema de fábricas que le brinda todo lo necesario para crear modelos de fábricas detallados e inteligentes. En lugar de tener que dibujar líneas, arcos y círculos, FactoryCAD le permite trabajar con "objetos inteligentes" que representan prácticamente todos los recursos que se utilizan en una fábrica, desde bandas transportadoras de piso y superiores, entrepisos y grúas, hasta contenedores y operadores para el manejo de materiales.

Con estos objetos, usted puede unir un modelo del esquema sin perder tiempo dibujando los equipos. Al usar FactoryCAD, tendrá una perspectiva crítica acerca del esquema y los procesos de instalación de su fábrica, Comprender a fondo toda la fábrica y sus procesos es fundamental para desarrollar fábricas correctamente al primer intento. Solamente FactoryCAD puede ofrecerle esta capacidad.[4]

**Tecnomatix FactoryFLOW**: es un sistema de manipulación de materiales gráficos que permite a los ingenieros industriales optimizar la distribución de una fábrica según las distancias, la frecuencia y el costo del flujo de materiales. Para ello, se evalúan y analizan elementos tales como la información de enrutamiento de piezas, las necesidades de almacenamiento de materiales, la especificación de equipos de manipulación de materiales y la información de empaque de piezas (inclusión en contenedores) conforme a la distribución de la fábrica.

Con FactoryFLOW, se crean distribuciones de fábrica eficaces con reducción de las distancias de desplazamiento de piezas, el tamaño de los lotes y los niveles de inventario, todo ello para disminuir los costos de manufactura y aumentar la eficacia de la producción. [4]

**Método S.L.P. - Planeación Sistemática de la Distribución de Planta**, Desarrollado por Richard Muther. Este método fue desarrollado por un especialista reconocido internacionalmente en materia de planeación de fábricas, quien recopiló distintos elementos utilizados por los ingenieros industriales para preparar y sistematizar los proyectos de distribución. [5]

Además ha desarrollado sus propios métodos entre los que se encuentran:

- S.L.P.: Systematic Layout Planning
- S.P.I.F.: Systematic Planning of Industrial Facilities
- S.H.A.: Systematic Handling Analysis
- M.H.A.: Material Handling Analysis

En algunos de ellos es coautor junto con Les Hales, Knul Haganas, John White, Richard Meyer y otros, algunos de los cuales pertenecen a su estudio "Richard Muther & Associates, Inc." Cito en Kansas, Missouri, E.E.U.U.

El método S.L.P. es una forma organizada de realizar la planeación de una distribución y está constituido por cuatro fases, en una serie de procedimientos y símbolos convencionales para identificar, evaluar y visualizar los elementos y áreas involucradas en la planificación.

Esta técnica, incluyendo el método simplificado, puede aplicarse a oficinas, laboratorios, áreas de servicio, almacén u instalaciones productivas y es igualmente aplicable para la realización de redistribuciones, distribuciones y relocalizaciones. El método S.L.P. consiste en una secuencia de pasos, un patrón de procedimientos y una serie de convenciones.

#### **PROCEDIMIENTO.**

El desarrollo de la investigación se divide en dos etapas, el diseño del layout de planta en 3D y el análisis del mismo con manejo de materiales. Cuando se realiza una implementación de plata, se sigue una cadena jerárquica, que se muestra en la Figura 1, que es el proceso a seguir para el diseño de planta para manufacturar un producto determinado.

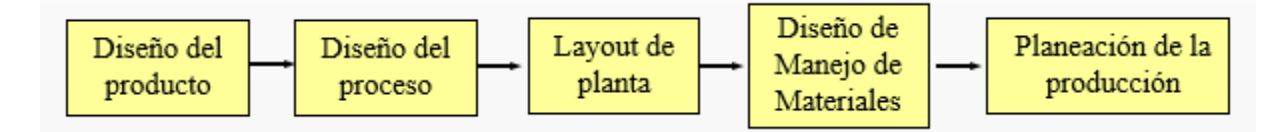

Figura 1. Proceso del diseño de planta.

En la primera etapa para el diseño del layout 3D se siguen el método S.L.P (Planeación Sistemática de la Distribución de Planta), que arranca por desde un objetivo inicial ideal, y guiándose de sus 4 pasos:

Paso 1 - LOCALIZACIÓN: En este primer momento debe decidirse la ubicación del área a organizar.

Paso 2 - PLAN GENERAL DE DISTRIBUCIÓN: Se establece el patrón o patrones básicos de flujo en la instalación a organizar. También se indica el tamaño, configuración y relación con el resto de la planta de cada una de las actividades de mayor envergadura, departamentos o áreas.

Paso 3 - PREPARACIÓN EN DETALLE: Se planifica donde localizar cada pieza de maquinaria o equipo, materiales, personal, servicios auxiliares.

Paso 4 – INSTALACIÓN: Esto envuelve ambas partes, planear la instalación y hacer físicamente los movimientos necesarios. Indica los detalles de la distribución y se realizan los ajustes necesarios conforme se van colocando los equipos.

Estos pasos deben realizarse siguiendo su secuencia, pero realizando un cierto solapamiento de modo que al comenzar los estudios detallados de un determinado paso terminamos de definir el punto anterior.

Estos pasos se realizan teniendo en cuenta y aplicando, según sea el caso, los principios de manufactura esbelta, principalmente teniendo en cuenta desde el principio eliminar los 7 desperdicios. Una vez terminada la parte previa, se procede a aterrizar las ideas obtenidas al layout, esto se hace por medio del software de SIEMENS Tecnomatix el cual se llama FactoryCAD, Este corre en la plataforma de AutoCAD y nos permite crear rápidamente el Layout y plasmar las ideas obtenidas en la planeación, permitiendo hacer cambios de estaciones, maquinas, herramentales, Etc., sin ningún problema y por medio de objetos inteligentes con los que cuenta el programa y que podemos crear de acuerdo a las necesidades de cada industria, podemos adaptarnos a las condiciones y restricciones requeridas desde el inicio. En la Figura 2 se observa cómo se va desarrollando el Layout, y se puede trabajar como si se hiciera un layout 2D como se trabaja regularmente. Los objetos

inteligentes nos permiten adaptarlos a cada escenario sin la necesidad de crear uno diferente si se va a variar los tamaños, longitudes, etc.

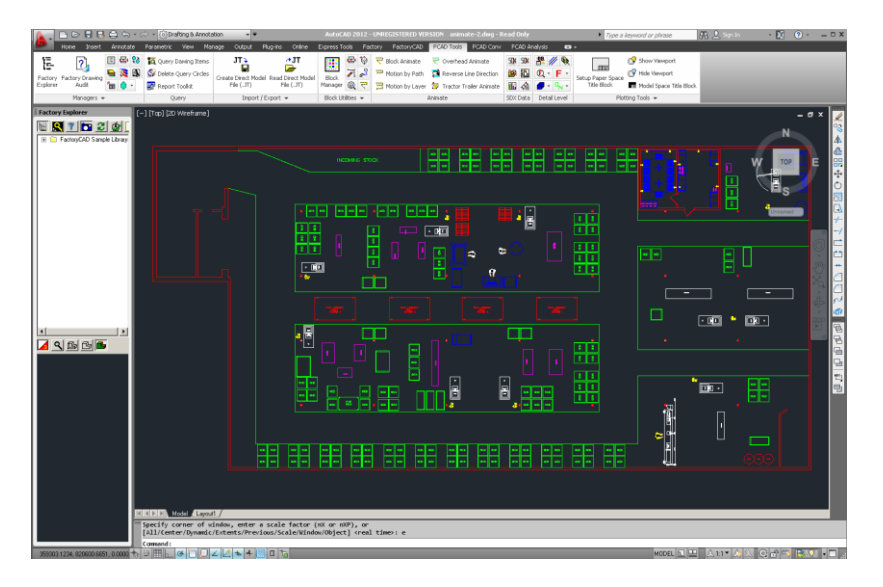

Figura 2. Diseño del Layout en FactoryCAD.

Una vez que se termina de diseñar el Layout, simplemente con girar la vista como si fuera un simple modelo 3D tenemos acceso a visualizarlo en tres dimensiones, como se muestra en la Figura 3, y permitiéndonos cambiar para cumplir con los requerimientos y tener un apoyo que es aún más entendible para la realización de mejoras o incluso para la implementación.

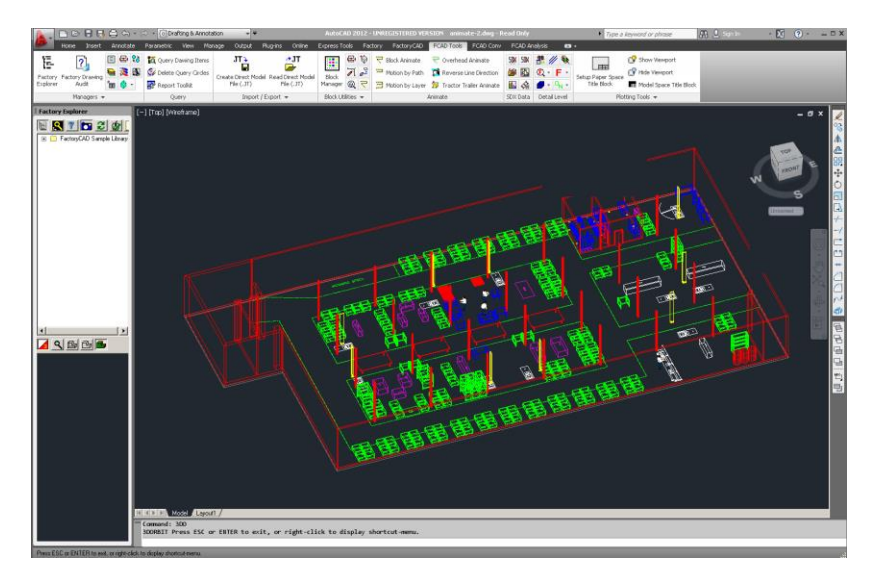

Figura 3. Vista 3D del Layout.

Se puede observar que este Layout es multipropósito, ya que además de ser una herramienta para presentar propuestas de manera más clara, presentar el diseño a clientes, etc., nos

permite seguir haciendo análisis más avanzados, como lo es un estudio de manejo de materiales o una simulación de eventos discretos.

En la segunda etapa de la investigación, se utiliza el Layout que se desarrolló y se le aplica un análisis de manejo de materiales, en donde se analiza cómo se mueven todos los elementos, desde materia prima, partes primarias, pequeños sub-ensambles, sub ensambles mayores, especialidades, etc., y por qué medio se mueven, a mano, conveyors, montacargas, grúas, etc., analizando la ruta, cuanto se traslada y cuánto tiempo toma realizar esa actividad. En la Figura 4 se observa cómo queda el modelo para ser tratado para el manejo de materiales. Para la realización de este análisis se ocupa el software FactoryFlow.

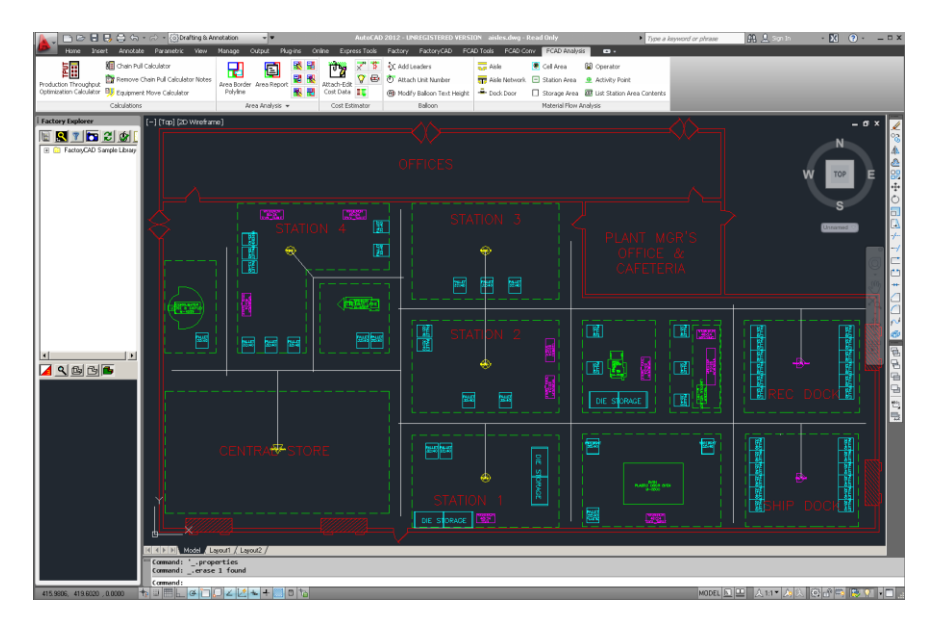

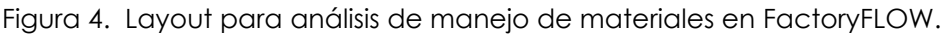

Una vez que se termina la distribución por estación para manejo de materiales se corre la simulación y el software te entrega en forma de tabla los resultados de las rutas, las distancias recorridas, el tiempo, etc., y en dado caso de que le hayas programado correctamente te puede dar los costó por estación y de la línea completa.

Una vez que se terminó, se realizaron unas modificaciones al layout original donde se aplicaban mejoras de acuerdo con los resultados que arrojó el análisis de manejo de materiales, esto con el fin de observar las diferencias y en donde aplican las mejoras. De igual forma para hacer un comparativo entre las dos propuestas.

#### **RESULTADOS.**

El resultado dela primera etapa es que se tiene un layout 3D el cual requirió de aproximadamente 50% menos tiempo que elaborar una convencional. Se tiene más ayuda visual y se pueden detectar tempranamente fallas en el diseño. De igual forma este layout sirvió para presentar al cliente en donde puede observar de manera más amigable el cómo estará desarrollándose la línea de producción.

De igual forma, al hacer las mejoras al Layout original requirió de poco tiempo y el mínimo esfuerzo, ya que solo es cuestión de acomodar y gracias a los objetos inteligentes el layout es capaz de adaptarse sin problemas a los cambios.

El entregable de este es un archivo que se puede ver en cualquier computadora y el peso es muy reducido para su transferencia. De igual forma se puede hacer una versión 2D imprimible para fines de la implementación.

En la segunda etapa al comparar los resultados se puede observar lo que sucede al realizar los cambios, En la Tabla 1 se observan estos resultados en forma de comparación entre el Layout 1 y el Layout 2, los cambios mayores que resaltan son la incorporación de una gruá extra, cambiar un carro de arrastre para aprovechar las vías y la eliminación del montacargas.

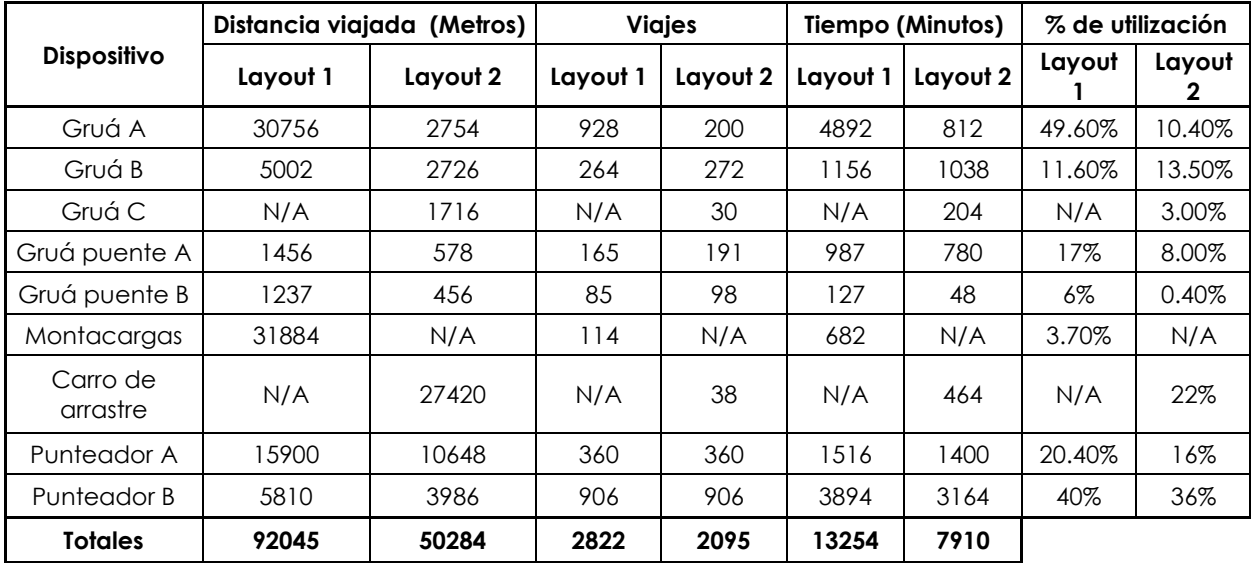

Tabla 1. Resultados de los análisis de manejo de materiales para Layout 1 y 2.

Se puede observar claramente las mejoras en las distancias viajadas los viajes que realizan, el tiempo que requieren y el porcentaje de utilización, esto sirve de mucho en la industria para justificar cambios incluso en las instalaciones que ya están implementadas, y en las que no sirve

para implementarlas en menos tiempo y al menor costo, también justifica la inversión para comprar o remover equipo, y modificar instalaciones para el ingreso de grúas puente por ejemplo.

## **CONCLUSIONES.**

La manufactura digital está creando una revolución en la industria permitiendo mejoras para mejorar la competitividad de las mismas. Actualmente existen muchos software que nos permiten aplicar este tipo de tecnologías. En este trabajo se presentaron dos de ellos, que se están volviendo muy fuerte es este ramo, ya que son muy versátiles y amigables para el usuario.

Para realizar esa clase de simulaciones es importante tener estaciones de trabajo, licencias de los software, personal capacitado, entre otras cosas que puede parecer una gran inversión tanto de tiempo como de dinero, pero al ir presentando los resultados se observa como el retorno de inversión es muy pronto sobre todo para industrias donde su producto es cambiante como el la de los trenes.

Es importante que la persona encargada de hacer las simulaciones tenga tanto conocimiento del software como el conocimiento de los procesos y el entorno de cómo es que trabaja la fábrica, ya que estos software son buenos pero depende 100% de los datos que les ingreses de entrada, si tu ingresas datos de entrada basura, los resultados serán basura.

Es este trabajo se presenta solo una parte de los que pueden hacer los software, estos, tienen la capacidad de hacer una amplia cantidad de análisis que serán seleccionados de acuerdo a las necesidades de usuario, a los interesados en estos software se les recomienda profundizar en sus funciones y su uso.

# **REFERENCIAS BIBLIOGRÁFICAS.**

[1] MEYERS Fred E, STEPHENS Matthew P, Diseño de instalaciones de manufactura y manejo de materiales, 3 ed. México D.F. Pearson 2006. 508 p.

[2] MUTHER Richard, Distribución en planta, hispano Europea Barcelona (España), 4 ed. 472 p.

[3] WILSON L., How to Implement Lean Manufacturing, 1 Ed. USA, Mac Graw Hill 2010.

[4] SIEMENS, TECNOMATIX: Decisiones más inteligentes que impulsan la productividad de la manufactura, USA, Siemens 2011.

[5] GIBSON Rosen, STRUCKER B, Additive Manufacturing Technologies: Rapid Prototyping to Direct Digital Manufacturing,1 ed. USA, Springer 2006.